D. None of the above

#### **Correct Answer:** A **Explanation:**

Assign a role to a user:

- Sign in to the Azure portal with an account that's a global admin or privileged role admin for the directory.
- Select Azure Active Directory, select Users, and then select a specific user from the list.
- For the selected user, select Directory role, select Add role, and then pick the appropriate admin roles from the Directory roles list, such as Conditional access administrator.
- Press Select to save.

#### References:

https://docs.microsoft.com/en-us/azure/active-directory/fundamentals/active-directory-usersassign-role-azure-portal

### **QUESTION 48**

You have an app named App1 that runs on an Azure web app named webapp1.

The developers at your company upload an update of App1 to a Git repository named GUI.

Webapp1 has the deployment slots shown in the following table.

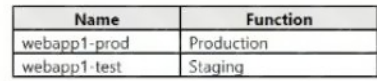

You need to ensure that the App1 update is tested before the update is made available to users. Which two actions should you perform? Each correct answer presents part of the solution.

NOTE Each correct selection is worth one point.

- A. Stop webapp1 prod.
- B. Stop webapp1-test
- C. Deploy the App1 update to webapp1-test, and then test the update.
- D. Deploy the App1 update to webapp1-prod, and then test the update.
- E. Swap the slots.

# **Correct Answer:** CE

### **Explanation:**

You can validate web app changes in a staging deployment slot before swapping it with the production slot. Deploying an app to a slot first and swapping it into production makes sure that all instances of the slot are warmed up before being swapped into production. This eliminates downtime when you deploy your app. The traffic redirection is seamless, and no requests are dropped because of swap operations. You can automate this entire workflow by configuring auto swap when pre-swap validation isn't needed.

After the swap you can deploy the App1 update to webapp1-test, and then test the update. If the changes swapped into the production slot aren't as per your expectation then you can perform the same swap immediately to get your "last known good site" back.

### Reference:

https://docs.microsoft.com/en-us/azure/app-service/deploy-staging-slots

**[AZ-104 Exam Dumps AZ-104 PDF Dumps AZ-104 VCE Dumps AZ-104 Q&As](http://www.ensurepass.com/az-104.html)** 

**[https://www.ensurepass.com/AZ-104.html](http://www.ensurepass.com/az-104.html)**

### **QUESTION 49**

You have an Azure subscription that contains a virtual network named VNET1. VNET1 contains the subnets shown in the following table.

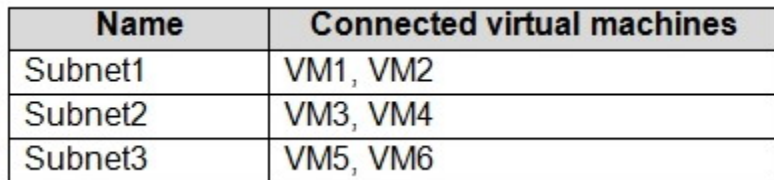

Each virtual machine uses a static IP address.

You need to create network security groups (NSGs) to meet following requirements:

Allow web requests from the internet to VM3, VM4, VM5, and VM6.

Allow all connections between VM1 and VM2.

Allow Remote Desktop connections to VM1.

Prevent all other network traffic to VNET1.

What is the minimum number of NSGs you should create?

A. 1

B. 3

C. 4

D. 12

# **Correct Answer:** A

**Explanation:**

NSGs can be associated to subnets, individual VMs (classic), or individual network interfaces (NIC) attached to VMs (Resource Manager). You can associate zero, or one, NSG(s) to each VNet subnet and NIC in a virtual machine. The same NSG can be associated to as many subnets and NICs as you choose.

So, you can create 1 NSG and associate it with all 3 Subnets.

- Allow web requests from internet to VM3, VM4, VM5 and VM 6: You need to add an inbound rule to allow Internet TCP 80 to VM3, VM4, VM5 and VM6 static IP addresses.
- Allow all connections between VM1 & VM2: You do not need an NSG as communication in the same VNet is allowed by default, without even configuring NSG.
- Allow remote desktop to VM1: You need to add an inbound rule to allow RDP 3389 in VM1's static IP address .
- Prevent all other network traffic to VNET1: You do not need to configure any NSG as the there is explicit deny rule (DenyAllInbound) in every NSG.

### **QUESTION 50**

You have a public load balancer that balances ports 80 and 443 across three virtual machines. You need to direct all the Remote Desktop Protocol (RDP) connections to VM3 only. What should

**[AZ-104 Exam Dumps AZ-104 PDF Dumps AZ-104 VCE Dumps AZ-104 Q&As](http://www.ensurepass.com/az-104.html)** 

**[https://www.ensurepass.com/AZ-104.html](http://www.ensurepass.com/az-104.html)**

you configure?

- A. a load balancing rule
- B. a new public load balancer for VM3
- C. an inbound NAT rule
- D. a frontend IP configuration

#### **Correct Answer:** C **Explanation:**

To port forward traffic to a specific port on specific VMs use an inbound network address translation (NAT) rule.

https://docs.microsoft.com/en-us/azure/load-balancer/load-balancer-overview

an inbound NAT rule:

Create a load balancer inbound network address translation (NAT) rule to forward traffic from a specific port of the front-end IP address to a specific port of a back-end VM.

Hence this option is Correct

a load balancing rule: Incorrect Choice

A load balancer rule defines how traffic is distributed to the VMs. The rule defines the front-end IP configuration for incoming traffic, the back-end IP pool to receive the traffic, and the required source and destination ports.

a new public load balancer for VM3: Incorrect Choice

This option will not help you since this will route all traffic to VM3 only.

a frontend IP configuration: Incorrect Choice

When you define an Azure Load Balancer, a frontend and a backend pool configuration are connected with rules. The health probe referenced by the rule is used to determine how new flows are sent to a node in the backend pool. The frontend (aka VIP) is defined by a 3-tuple comprised of an IP address (public or internal), a transport protocol (UDP or TCP), and a port number from the load balancing rule. The backend pool is a collection of Virtual Machine IP configurations (part of the NIC resource) which reference the Load Balancer backend pool.

### References:

https://docs.microsoft.com/en-us/azure/load-balancer/tutorial-load-balancer-port-forwarding-portal https://pixelrobots.co.uk/2017/08/azure-load-balancer-for-rds/

### **QUESTION 51**

Note: This question is part of a series of questions that present the same scenario. Each question in the series contains a unique solution that might meet the stated goals. Some question sets might have more than one correct solution, while others might not have a correct solution.

After you answer a question in this section, you will NOT be able to return to it. As a result, these questions will not appear in the review screen.

You have an Azure subscription named Subscription1. Subscription1 contains a resource group named RG1. RG1 contains resources that were deployed by using templates.

**[AZ-104 Exam Dumps AZ-104 PDF Dumps AZ-104 VCE Dumps AZ-104 Q&As](http://www.ensurepass.com/az-104.html)  [https://www.ensurepass.com/AZ-104.html](http://www.ensurepass.com/az-104.html)**

You need to view the date and time when the resources were created in RG1.

Solution: From the RG1 blade, you click Automation script.

Does this meet the goal?

- A. Yes
- B. No

### **Correct Answer:** B **Explanation:**

From the RG1 blade, click Deployments. You see a history of deployment for the resource group.

https://docs.microsoft.com/en-us/azure/azure-resource-manager/templates/template-tutorialcreate-first-template?tabs=azure-powershell

Through activity logs, you can determine:

- what operations were taken on the resources in your subscription
- who started the operation
- when the operation occurred
- the status of the operation

the values of other properties that might help you research the operation

- 1. On the Azure portal menu, select Monitor, or search for and select Monitor from any page
- 2. Select Activity Log.
- 3. You see a summary of recent operations. A default set of filters is applied to the operations. Notice the information on the summary includes who started the action and when it happened.

### Reference:

https://docs.microsoft.com/en-us/azure/azure-resource-manager/management/view-activity-logs

### **QUESTION 52**

You have an Azure subscription named Subscription1 that contains the storage accounts shown in the following table:

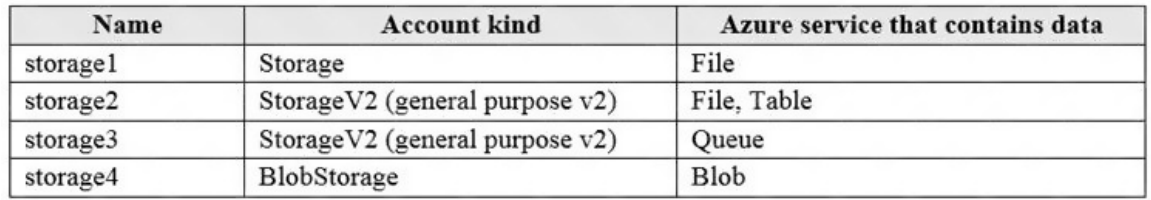

You plan to use the Azure Import/Export service to export data from Subscription1.

You need to identify which storage account can be used to export the data.

What should you identify?

- A. storage1
- B. storage2
- C. storage3
- D. storage4

**[AZ-104 Exam Dumps AZ-104 PDF Dumps AZ-104 VCE Dumps AZ-104 Q&As](http://www.ensurepass.com/az-104.html)  [https://www.ensurepass.com/AZ-104.html](http://www.ensurepass.com/az-104.html)**

## **Correct Answer:** D

**Explanation:**

Azure Import/Export service supports the following of storage accounts:

- Standard General Purpose v2 storage accounts (recommended for most scenarios)
- Blob Storage accounts
- General Purpose v1 storage accounts (both Classic or Azure Resource Manager deployments)

Azure Import/Export service supports the following storage types:

- Import supports Azure Blob storage and Azure File storage
- Export supports Azure Blob storage

#### Reference:

https://docs.microsoft.com/en-us/azure/storage/common/storage-import-export-requirements

### **QUESTION 53**

You recently created a new Azure subscription that contains a user named Admin1.

Admin1 attempts to deploy an Azure Marketplace resource by using an Azure Resource Manager template. Admin1 deploys the template by using Azure PowerShell and receives the following error message: "User failed validation to purchase resources. Error message: "Legal terms have not been accepted for this item on this subscription. To accept legal terms, please go to the Azure portal (http://go.microsoft.com/fwlink/?LinkId=534873) and configure programmatic deployment for the Marketplace item or create it there for the first time."

You need to ensure that Admin1 can deploy the Marketplace resource successfully.

What should you do?

- A. From Azure PowerShell, run the Set-AzApiManagementSubscription cmdlet
- B. From the Azure portal, register the Microsoft.Marketplace resource provider
- C. From Azure PowerShell, run the Set-AzMarketplaceTerms cmdlet
- D. From the Azure portal, assign the Billing administrator role to Admin1

### **Correct Answer:** C

#### **Explanation:**

The Set-AzMarketplaceTerms cmdlet saves the terms object for given publisher id(Publisher), offer id(Product) and plan id(Name) tuple.

### Reference:

https://docs.microsoft.com/en-us/powershell/module/az.marketplaceordering/setazmarketplaceterms?view=azps-4.5.0

### **QUESTION 54**

Note: This question is part of a series of questions that present the same scenario. Each question in the series contains a unique solution that might meet the stated goals. Some question sets might have more than one correct solution, while others might not have a correct solution.

**[AZ-104 Exam Dumps AZ-104 PDF Dumps AZ-104 VCE Dumps AZ-104 Q&As](http://www.ensurepass.com/az-104.html)** 

**[https://www.ensurepass.com/AZ-104.html](http://www.ensurepass.com/az-104.html)**